## **Doremi Cinelister Instructions for Google Home "Dim"**

## **Step 1: Remove the Mid/Trailer lighting cue from its default position**

Locate the Mid Lights cue in your feature SPL, normally near the very start of the playlist. Select it in the right-hand pane and press "Remove".

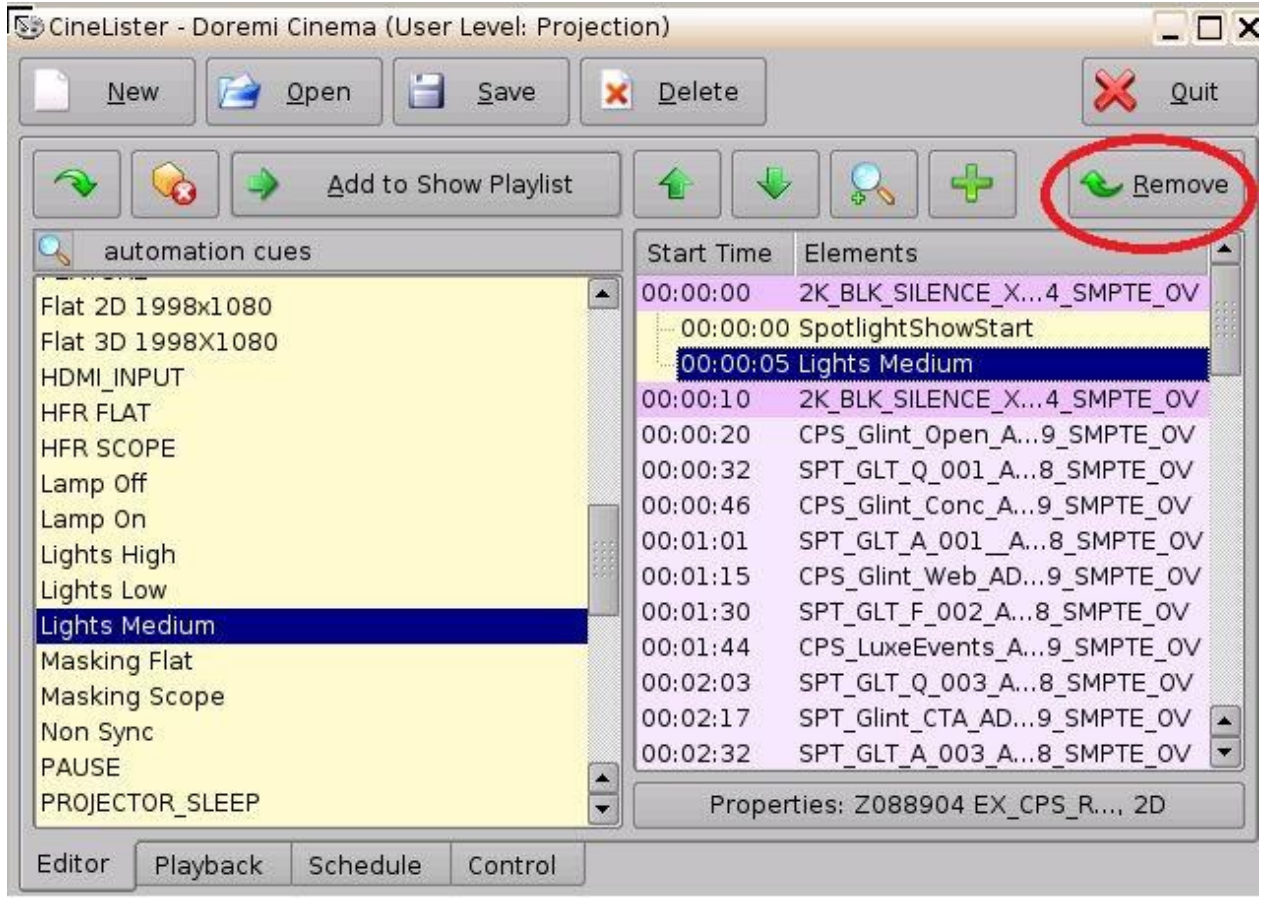

## **Step 2: Add the Mid/Trailer lighting cue to Google Home "Dim"**

In the right-hand pane select the Google Home "Dim" spot. In the left-hand pane, filter for "automation cues" using the magnifying glass icon.

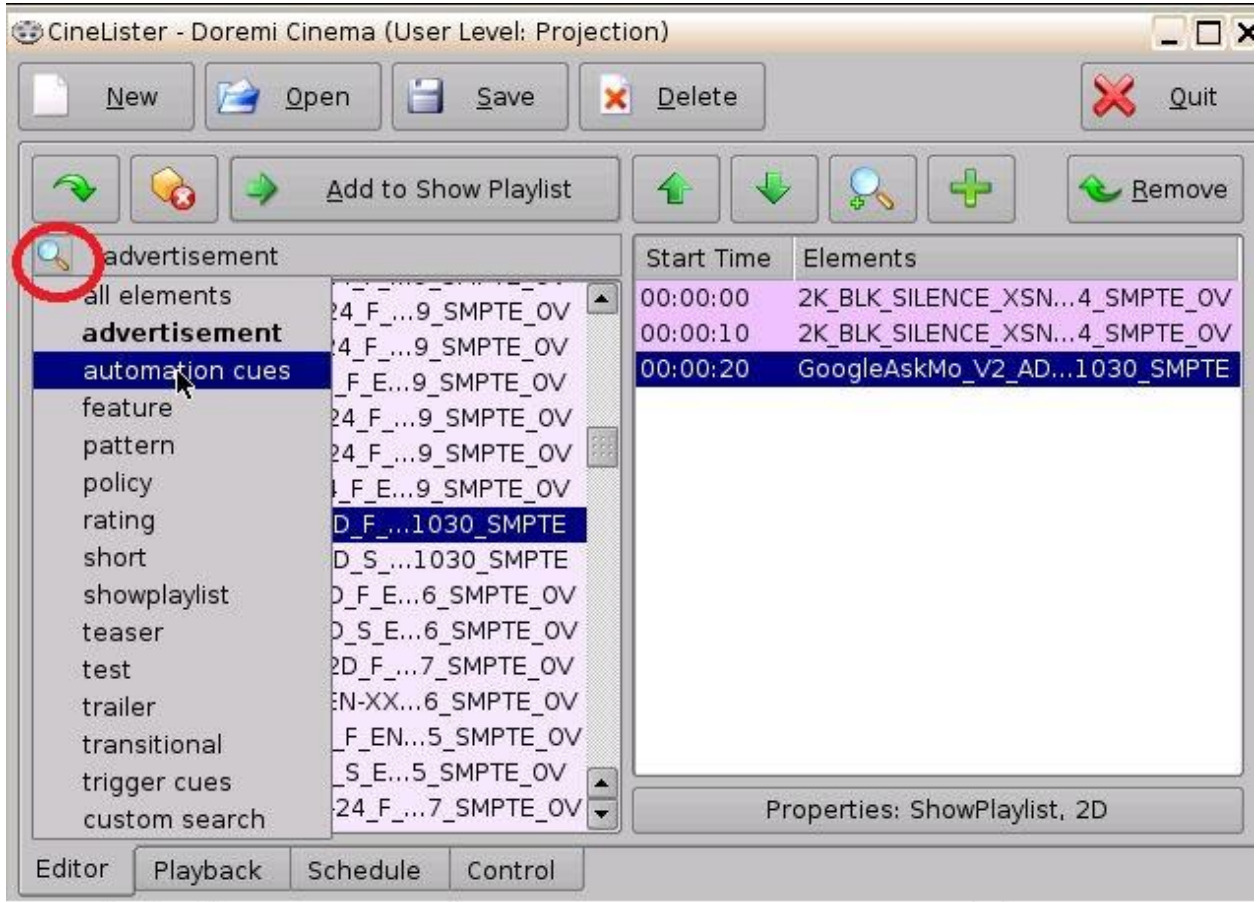

Locate the Mid/Trailer lighting cue in the list that appears (the same one which was removed earlier), select it, and then press "Add to Show Playlist".

## **Step 3: Set the timecode for the Mid/Trailer lighting cue**

A dialog box will appear with timecode. Click the Up arrow until this reads 33 seconds.

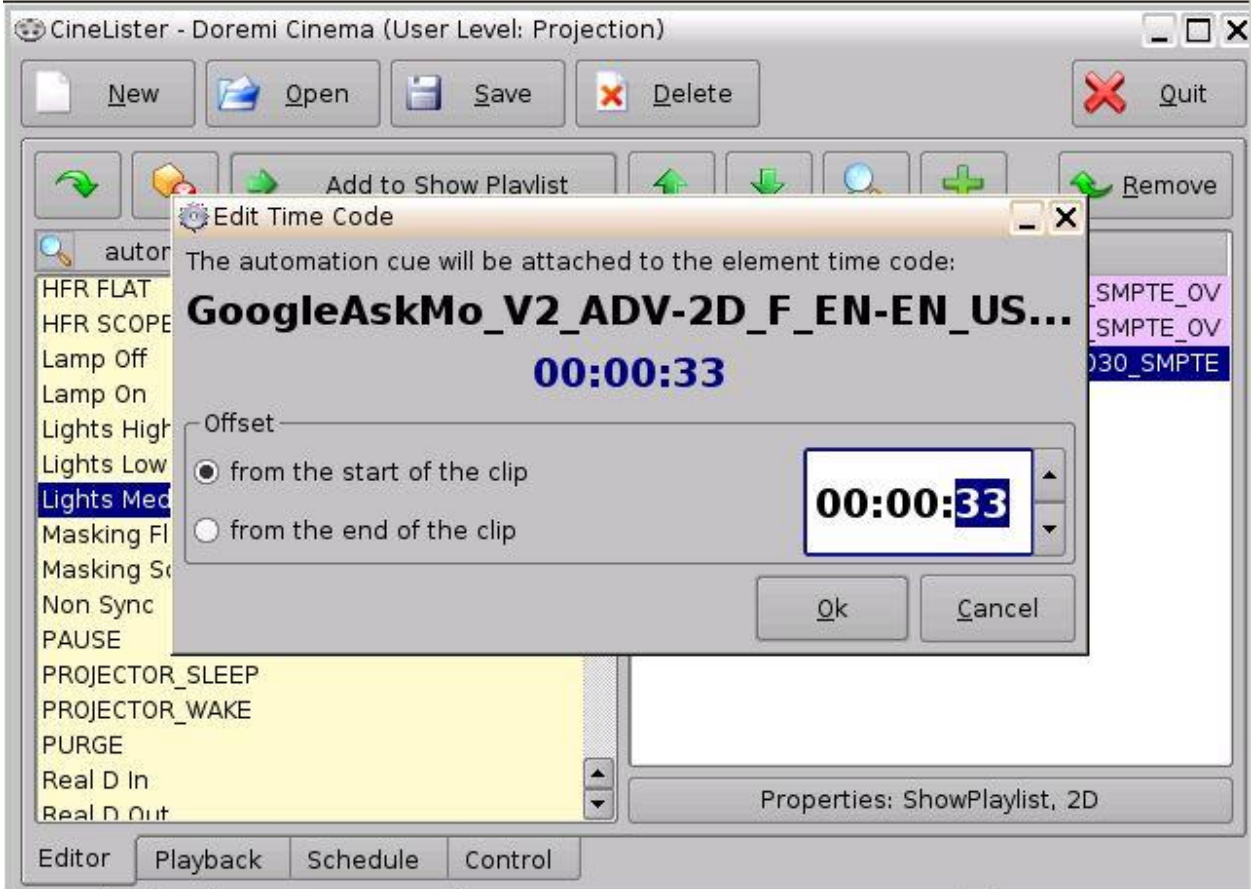

Continue composing your feature SPL, then press "Save".